# **IBM Integration Designer**

**V7.5.1**

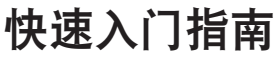

### *M步***了解如何安装和配置 IBM Integration Designer。**

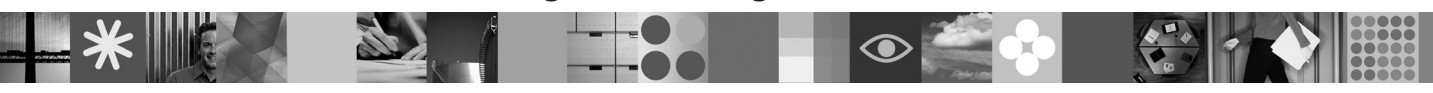

|<br>|<br>|<br>|

EM:

 $\frac{1}{2}$ <br>**本地语言版本:** 要获取其他语言版本的《快速入门指南》, 请参阅 Ouick Start DVD 上的 PDF 指南。

## 产品概述

IBM® Integration Designer 是一种用于面向服务体系结构 (SOA) 中端对端集成的用户友好的编写环境。Integration Designer 是 一种基于 Eclipse 的工具, 它用于构建基于 SOA 的跨 IBM Business Process Manager、WebSphere® Enterprise Service Bus 和 WebSphere Adapters 的业务流程管理 (BPM) 和集成解决方案。 Integration Designer 通过将现有 IT 资产作为服务组件呈 现并鼓励复用和高效来简化集成加速采用 SOA 的丰富功能部件。

#### **七骤 1:** 访问软件和文档

如果从 Passport Advantage® 下载产品, 请遵循位于以下位置的下载文档中的指示信息: <http://www.ibm.com/support/docview.wss?uid=swg24030613>

提供的产品包括以下组件:

- Ouick Start DVD
- IBM Integration Designer V7.5.1
- IBM Forms Viewer V4.0 (可选)
- IBM Forms Server V4.0 (可选)
- CICS® Transaction Gateway V8.0 (可选)

本产品配置为访问 IBM 文档站点的帮助主题, 包括安装指示信息。您可以从产品帮助菜单访问帮助内容, 并在 IBM Business Process Management 信息中心中找到 IBM Integration Designer 文档[http://publib.boulder.ibm.com/infocenter/dmndhelp/](http://publib.boulder.ibm.com/infocenter/dmndhelp/v7r5m1/index.jsp) [v7r5m1/index.jsp](http://publib.boulder.ibm.com/infocenter/dmndhelp/v7r5m1/index.jsp)

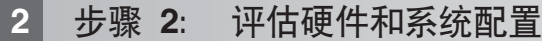

要获取关于系统需求的信息,请参阅以下信息: [http://www.ibm.com/software/integration/integration-designer/sysreqs/.](http://www.ibm.com/software/integration/integration-designer/sysreqs/)

#### **3 =h 3: 20 IBM Integration Designer**

要安装 IBM Integration Designer, 请完成以下步骤:

- 1. 将 IBM Integration Designer 主 DVD 插入 DVD 驱动器, 或者从适合您的操作系统的可下载映像中抽取文件。
- 2. 如果计算机上未启用自动运行, 或者如果已从可下载映像中抽取了产品文件, 请启动 IBM Integration Designer 安装程 序:
	- 在 Microsoft Windows 上, 从根目录运行 launchpad.exe
	- 在 Linux 上, 从根目录运行 launchpad.sh
- 3. 在启动板上, 选择要安装的环境并单击安装所选。
- 4. 遵循安装向导中的指示信息。

#### **X\*:**

- a. 如果在您的工作站上未检测到 IBM Installation Manager, 那么请先安装再开始 IBM Integration Designer 安装过程。
- b. 如果在完成 IBM Integration Designer 安装前退出了 Installation Manager, 那么必须从启动板重新启动 Installation Manager。如果直接启动 Installation Manager, 那么将不会预先配置必要的安装库信息。
- c. 有关 Installation Manager 和 IBM Integration Designer 安装选项 (包括可选软件的安装) 的详细信息, 可通过启动 板访问安装指南获取。

安装 IBM Integration Designer 之后, 可以从帮助菜单或按钮访问用户帮助。

#### **|`E"**

- 要获取其他技术资源, 请参阅以下链接:
	- Integration Designer 信息, 网址为: <http://www.ibm.com/software/integration/designer/>
	- 支持信息, 网址为: [http://www.ibm.com/support/entry/portal/Overview/Software/WebSphere/IBM\\_Integration\\_Designer](http://www.ibm.com/support/entry/portal/Overview/Software/WebSphere/IBM_Integration_Designer)
	- developerWorks® 上的业务流程管理页面, 网址为: <http://www.ibm.com/developerworks/websphere/zones/bpm/>
	- •联机信息中心, 网址为: <http://publib.boulder.ibm.com/infocenter/dmndhelp/v7r5m1/index.jsp>。

IBM Integration Designer V7.5.1 Licensed Materials - Property of IBM. © Copyright IBM Corp. 2000, 2011. All rights reserved. U.S. Government Users Restricted Rights - Use, duplication, or disclosure restricted by GSA ADP Schedule Contract with IBM Corp.

IBM, IBM 徽标, ibm.com®, CICS, developerWorks, Passport Advantage 和 WebSphere 是 International Business Machines 在美国和/或其他国家或地区的商标或注册商标。Web 站点 www.ibm.com/legal/ copytrade.shtml 上的"版权和商标信息"提供了 IBM 商标的最新列表

Linux 是 Linus Torvalds 在美国和/或其他国家或地区的注册商标。Microsoft Windows 是 Microsoft Corporation 在美国和/或其他国家或地区的注册商标。其他公司、产品或服务名称可能是其他公司的商标或服务 标记

部件号: CF38VML

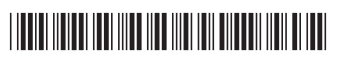